How to set up a Gmail account

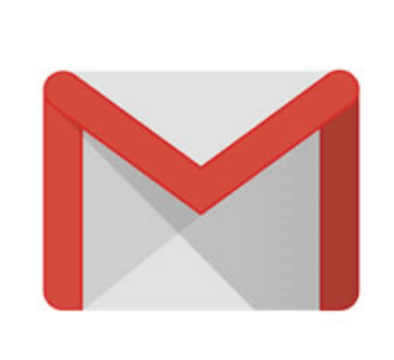

## 1.) GO TO WWW.GMAIL.COM.

# 2.) FOLLOW THE DIRECTIONS.

The sign-up form will appear. Follow the directions by entering the required information, such as your first name and last name. Than you'll have to choose a username. .

| Create your                      | Google Acco                   | unt        |                                                |
|----------------------------------|-------------------------------|------------|------------------------------------------------|
| o continue to Gm                 | ail                           |            |                                                |
| First name                       | Last name                     |            |                                                |
| Username                         |                               | @gmail.com |                                                |
| ou can use letters, num          | ibers & periods               |            | 0 2 9                                          |
| Password                         | Confirm                       | ß          |                                                |
| se 8 or more character<br>ymbols | s with a mix of letters, numb | vers &     | One account. All of Google<br>working for you. |

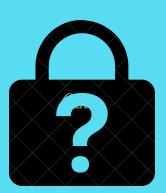

#### 3.) CHOOSE A PASSWORD

Use 8 or more characters with a mix of letters, Numbers and symbols. It is important to choose a strong password.

# 4.) YOUR ACCOUNT WILL BE CREATED

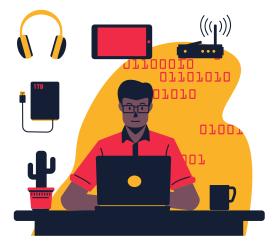

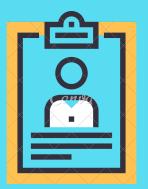

## 5.) HOW TO SIGN IN

Go to www.gmail.com Enter your username and your password, then click next.